**Chaufournier & Wood CSCI 2541**

## **Lab 1 Introduction to Web Development**

## **General Format and Expectations**

- Hands on practical experience on the techniques described in lecture.
	- A mix of lecture, a mix of interactive exercises
- All in lab exercises are due 24 hours after lab.
- Queries and code submitted are expected to work. If it doesn't run its hard for us to give you credit.

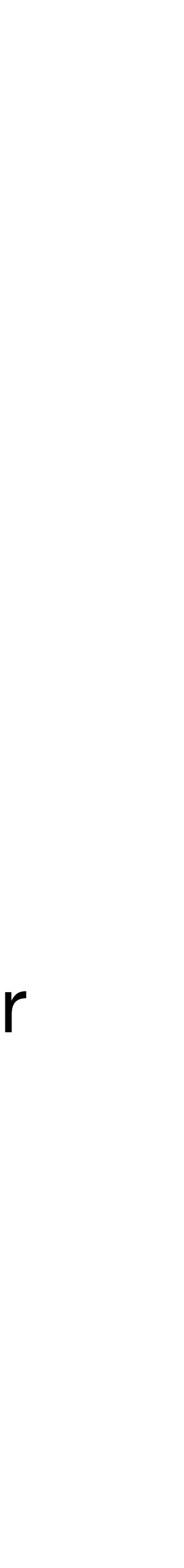

# Whats on deck for today?

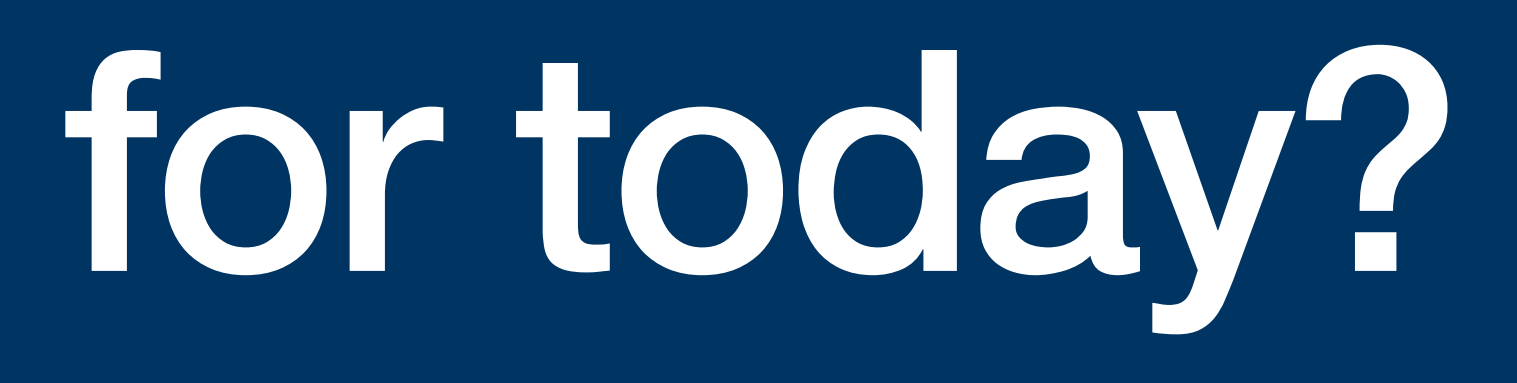

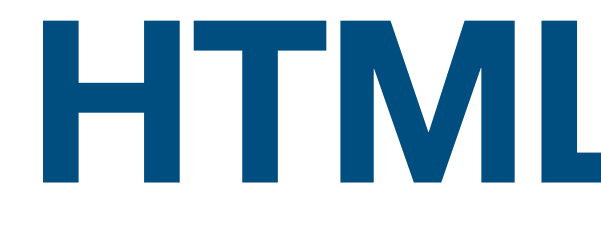

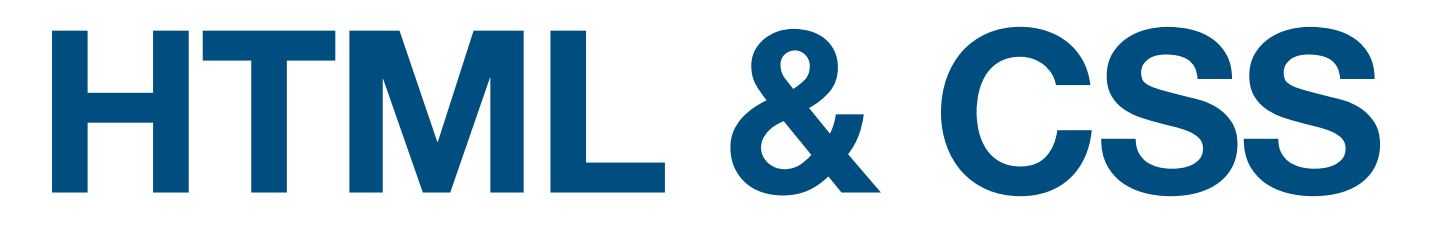

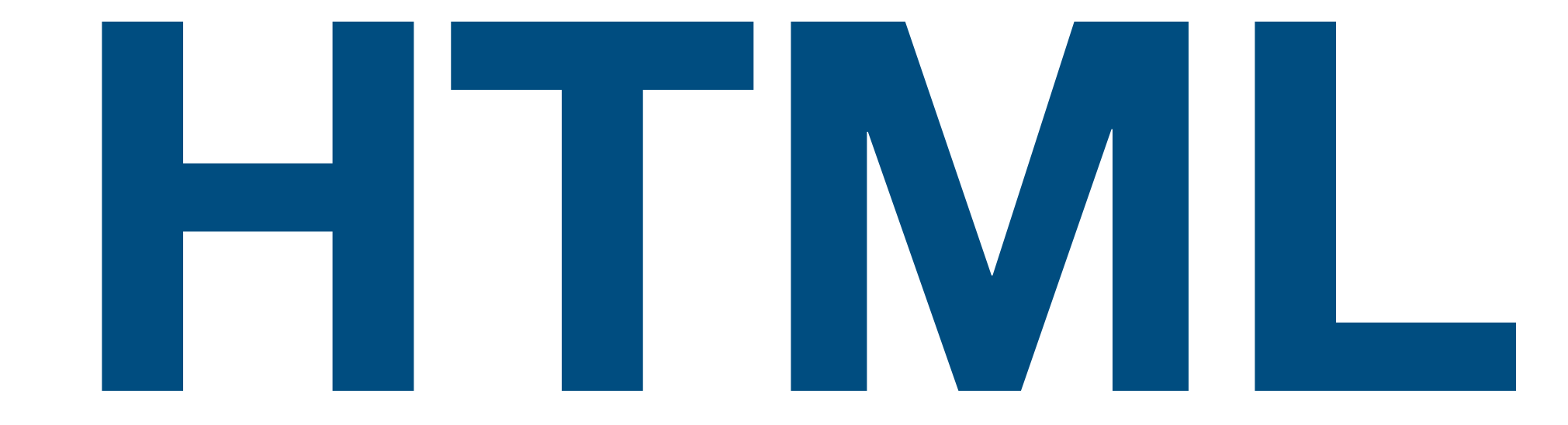

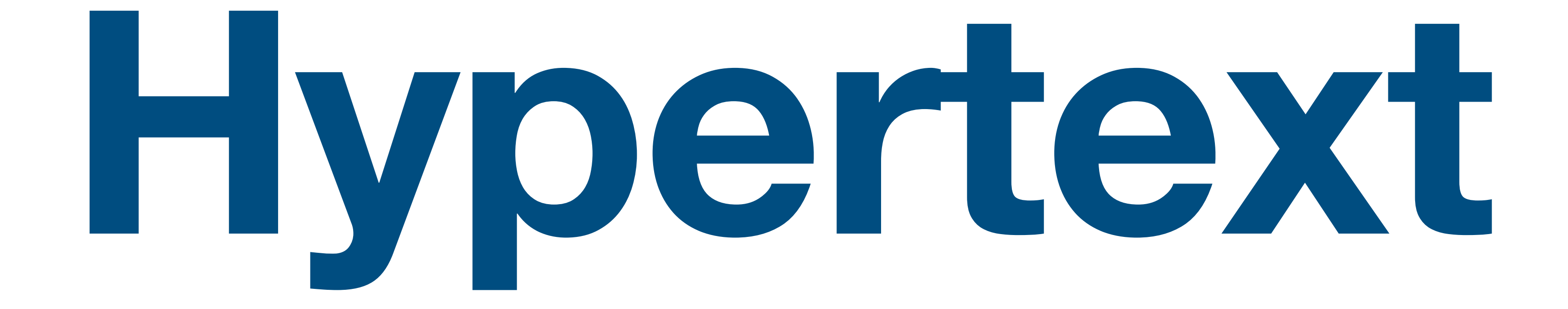

# **Hypertext** A document containing links to other locations or content in a page

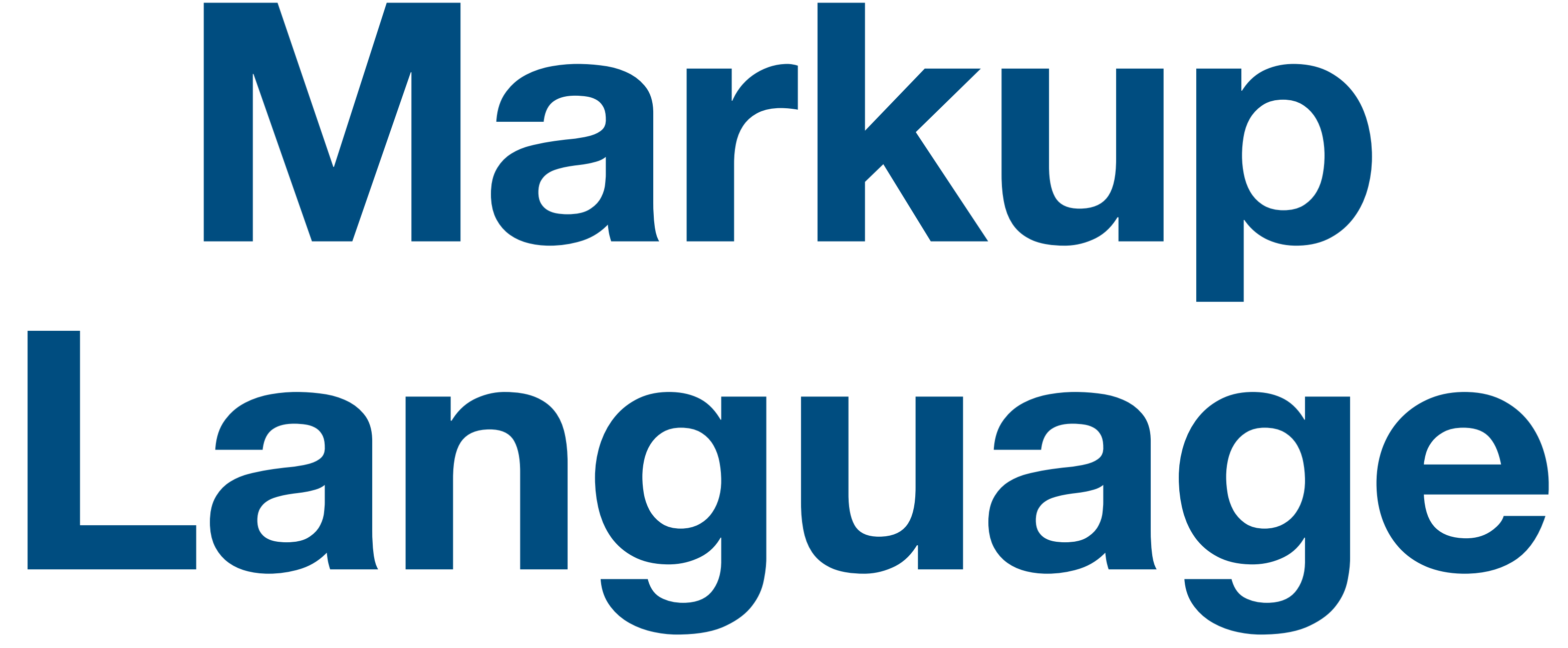

# **Markup Language A human readable language system that uses tags to write and format the elements in a document.**

# HTML = Hypertext + Markup Language

# **HTML**

![](_page_10_Picture_0.jpeg)

#### **A language that uses tags and attributes to define the content (Links, Text, and images) of a webpage.**

# **What does HTML actually do?**

- Invented in 1989 as a way to create web pages for the internet.
- Uses HTML tags and attributes to define documents.
- Tags are used to create elements on a page and are signified by an opening tag  $\langle$  and a closing tag  $\langle$  >.

 $\langle$  -p>Hello this is my paragraph  $\langle$  -p>

- Attributes are used to describe the characteristics of an HTML element in greater detail.
	- $\langle \rangle$  <p align="center"> Hello this is my paragraph.  $\langle \rangle$ p>

![](_page_12_Picture_0.jpeg)

# **A basic html webpage**

<!DOCTYPE html> <html> <head> <title>Page Title</title> </head> <body> <h1>My First Heading</h1> <p>My first paragraph.</p> </body> </html>

![](_page_13_Picture_2.jpeg)

#### **My First Heading**

My first paragraph.

#### **Formatting content Most Common HTML Tags**

• Page headings:

 $\langle$ h1>,  $\langle$ h2>,  $\langle$ h3>,  $\langle$ h4>,  $\langle$ h5>, $\langle$ h6>

• Define a Paragraphs of text:

 $<$ p> My paragraph text $<$ /p>

• Force a line break

 $br/>$ 

• Format Text for Bold, Italics, and Underline

 $$ 

# **Lab activity 1**

- Create a basic webpage introducing yourself.
- Your website should include:
	- Name.
	- Major and Year.
	- A description of yourself including your interests,
	- Why you're taking this course
	- How comfortable you are with HTML, CSS, Js, Python and sql. (Its ok if you know none of these, thats why you're here!)
	- One thing you're interested in learning from this course.

#### **Lucas Chaufournier**

#### **B.S. Computer Science, 2015**

I'm a senior software engineer at Capital One. I'm really into hiking and the outdoors when not surfing the keyboard. I'm teaching this course because I enjoy teaching and want to help prepare students to be great software engineers and be prepared for the working world. I have several years experience in full stack development and databases.

I look forward to learning about what areas students are interested in.

![](_page_15_Picture_16.jpeg)

### **Links**

• Define an external link:

 $\alpha$  href="www.google.com">Google  $\alpha$ 

- Define a link to a page on the same domain:  $\alpha$  href="dogs.html">Click here for dogs  $\alpha$
- Define a link within the page:

 $\alpha$  href="#Bio"> Click for my Bio  $\alpha$ 

#### **Collecting User Input HTML Forms**

<!DOCTYPE html> <html> <head> <title>Form Example</title></head> <body> <form> First name:<br> <input type="text" name="firstname"><br> Last name:<br> <input type="text" name="lastname"><br> <input type="submit" name="submit"> </form> </body> </html> •

![](_page_17_Picture_2.jpeg)

#### First name:

Last name:

Submit

But wait, how do we make it look good?

CSS: Cascading Style Sheets

## **CSS: Cascading Style Sheets**

- CSS is the language of design.
- It's what controls the color, textures, and layout of a web page
- Use it to control how elements are displayed on a page both in location and in how they look.

![](_page_20_Picture_4.jpeg)

#### **Returning to HTML Modify html to add support for css.**

<!DOCTYPE html>  $\left| \right|$ <head> <title>Page Title</title> </head> <body> <h1>My First Heading</h1> <p>My first paragraph.</p> </body> </html>

### **My First Heading**

My first paragraph.

#### **Returning to HTML Modify html to add support for css.**

<!DOCTYPE html>

<html>

<head>

<title>Page Title</title>

<link rel="stylesheet" type="text/css" href="styles.css" >

</head>

<body>

<h1>My First Heading</h1>

<p>My first paragraph.</p>

</body>

</html>

#### **Styling an html page styles.css**

```
selector{
   property: prop-value; <— Declaration
}<br>}
```

```
body{
   background-color: grey;
   font-size: large;
   color: red;
} 
p{
   background-color: lightgrey;
   font-size: medium;
   color: blue; 
   padding: 20pt;
}
```
#### **Styling an html page styles.css**

```
body{
   background-color: grey;
   font-size: large;
   color: red;
} 
p{
   background-color: lightgrey;
   font-size: medium;
   color: blue; 
   padding: 20pt;
}
```
#### **My First Heading**

My first paragraph.

![](_page_24_Picture_4.jpeg)

### **Classes vs ID's**

- You can specify CSS styling based on tags, classes, and ids.
- Add an id to a tag if you want to be able to style that specific element only:
	- <p id="style\_only\_this\_one"> </p>
- Add a class to a tag if you want to style multiple elements on a page:
	- <p class="style\_all\_paragraphs"></p>

### **Classes vs ID's**

- You can specify CSS styling based on tags, classes, and ids.
- Add an id to a tag if you want to be able to style that specific element only:
	- $\langle \rangle$  cp id="style\_only\_this\_one">  $\langle \rangle$ p>
- Add a class to a tag if you want to style multiple elements on a page:
	- <p class="style\_all\_paragraphs"></p>

Use id's to style a specific element that appears only once and classes to style elements that appear repeatedly.

#### **Styling Classes and Id's styles.css**

```
p{
   background-color: lightgrey;
   font-size: medium;
   color: blue; 
   padding: 20pt;
}
```

```
#style_only_this_one{
   background-color: lightgrey;
   font-size: medium;
   color: blue; 
   padding: 20pt;
}
```
.style\_all\_paragraphs{ background-color: lightgrey; font-size: medium; color: blue; padding: 20pt; }

![](_page_27_Picture_4.jpeg)

### **CSS Inheritance**

- CSS is called cascading because of inheritance.
- applying only the last rule.

• When multiple rules conflict with each other, styles cascade downwards thus

```
h1 color: red;
}<br>}
h1{
   color: blue;
}
```
#### **What color will h1 elements be on the page?**

### **CSS Inheritance**

- CSS is called cascading because of inheritance.
- applying only the last rule.

```
h1 color: red;
}<br>}
h1{
   color: blue;
}
```
• When multiple rules conflict with each other, styles cascade downwards thus

#### Because of inheritance only the last rule is applied. The heading is blue.

![](_page_29_Picture_7.jpeg)

# **CSS Specificity**

• CSS rules with more specific selectors override CSS rules with less specific

- selectors regardless of order.
- The rules of specificity are as follows:
	- The least specific is an element tag:  $\langle p \rangle$
	- Using a class will override an element tag style: .myHeader
	-

• Using an id will override both a class and an element tag style: #myTitle

### **Lab Activity 2 In groups of 2**

- Use a combination of HTML and CSS to replicate this simple form
	- Your styles don't have to match mine 100% but you must have a styled form that looks good.
- Create an index page that links to both partners Activity 1 page and the alien abduction form.
- You should use a multiplayer [repl.it](http://repl.it) space and submit it through this form: [http://bit.ly/](http://bit.ly/DB21-2) [DB21-2](http://bit.ly/DB21-2)
- Partner  $1$
- Partner  $2$
- Alien Abduction Form

#### Aliens Abducted Me - Report an Abduction!

#### Share your story of alien abduction:

![](_page_31_Picture_107.jpeg)

What did they do to you?

Have you seen my dog Fang?  $\odot$  Yes  $\odot$  No

![](_page_31_Picture_20.jpeg)

Anything else you want to add?

![](_page_31_Picture_23.jpeg)

### **Resources on HTML and CSS**

- - HTML
	- <https://www.w3schools.com/html/default.asp>
	- [https://developer.mozilla.org/en-US/docs/Learn/HTML/](https://developer.mozilla.org/en-US/docs/Learn/HTML/Introduction_to_HTML/Getting_started) Introduction to HTML/Getting started
- - CSS
	- [https://developer.mozilla.org/en-US/docs/Learn/CSS/First\\_steps/](https://developer.mozilla.org/en-US/docs/Learn/CSS/First_steps/How_CSS_works) [How\\_CSS\\_works](https://developer.mozilla.org/en-US/docs/Learn/CSS/First_steps/How_CSS_works)
	- <https://www.w3schools.com/css/default.asp>

![](_page_32_Picture_7.jpeg)